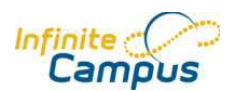

*Lesson Planner for Infinite Campus Gradebook* 

Attention all teachers using Gradebook in Infinite Campus!

Please follow the directions below to change the *settings* on your assignments so that *Missing Assignments* do not show in the Infinite Campus Parent Portal. These settings will need to be made to all quarter assignment groups *(folders)* for each section that you teach.

If you are using the Lesson Plan Copier as you set up a second semester course or 3<sup>rd</sup> Quarter Lesson Plans/Assignments etc., you can make the changes first and then copy it over for each section without having to change the settings for each section.

Please see your building coaches for assistance or email Sue Huscilowitc, *j.huscilowitc@wi.k12.ny.us if you have any* further questions.

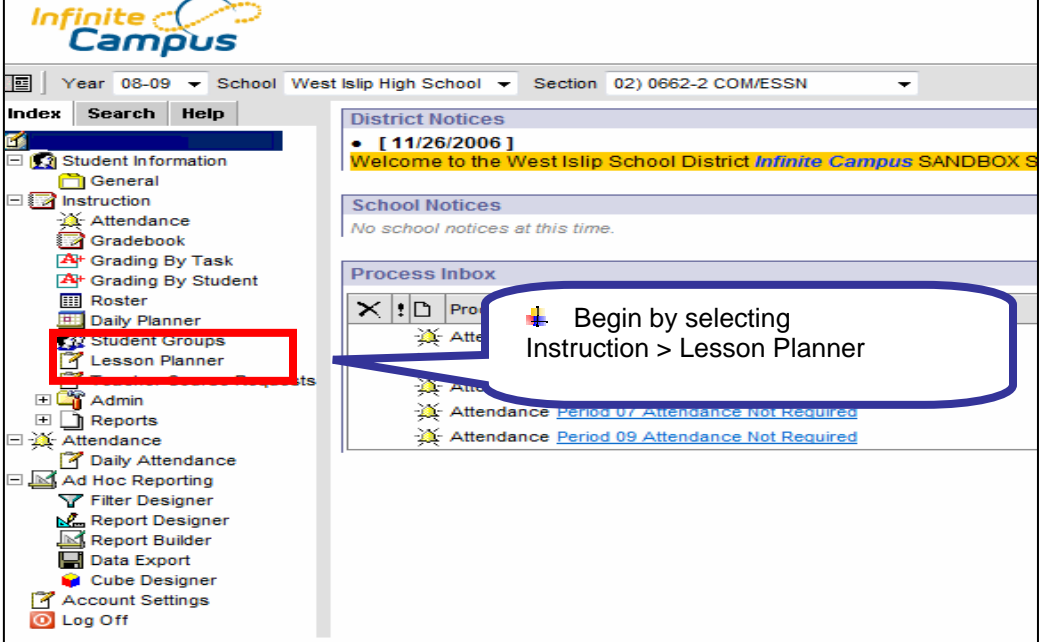

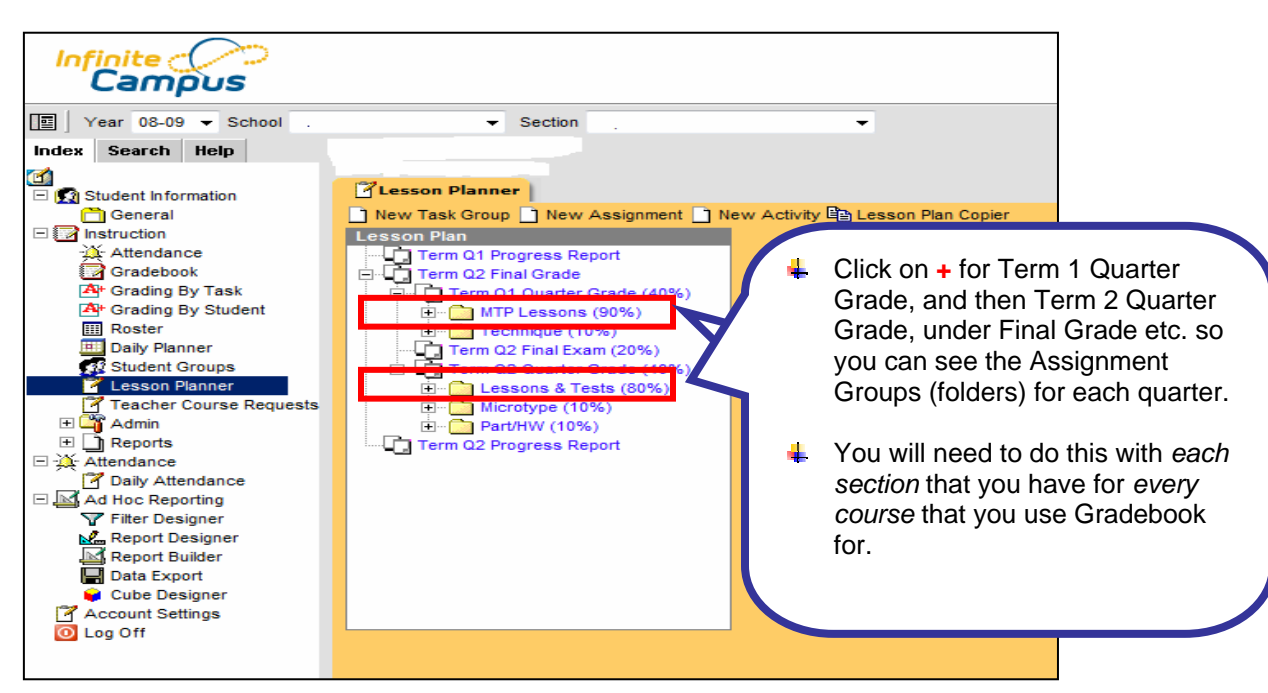

Lesson Planner Settings for Missing Assignments to Hide From Portal Jan 2009

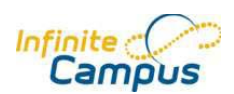

## *Lesson Planner for Infinite Campus Gradebook*

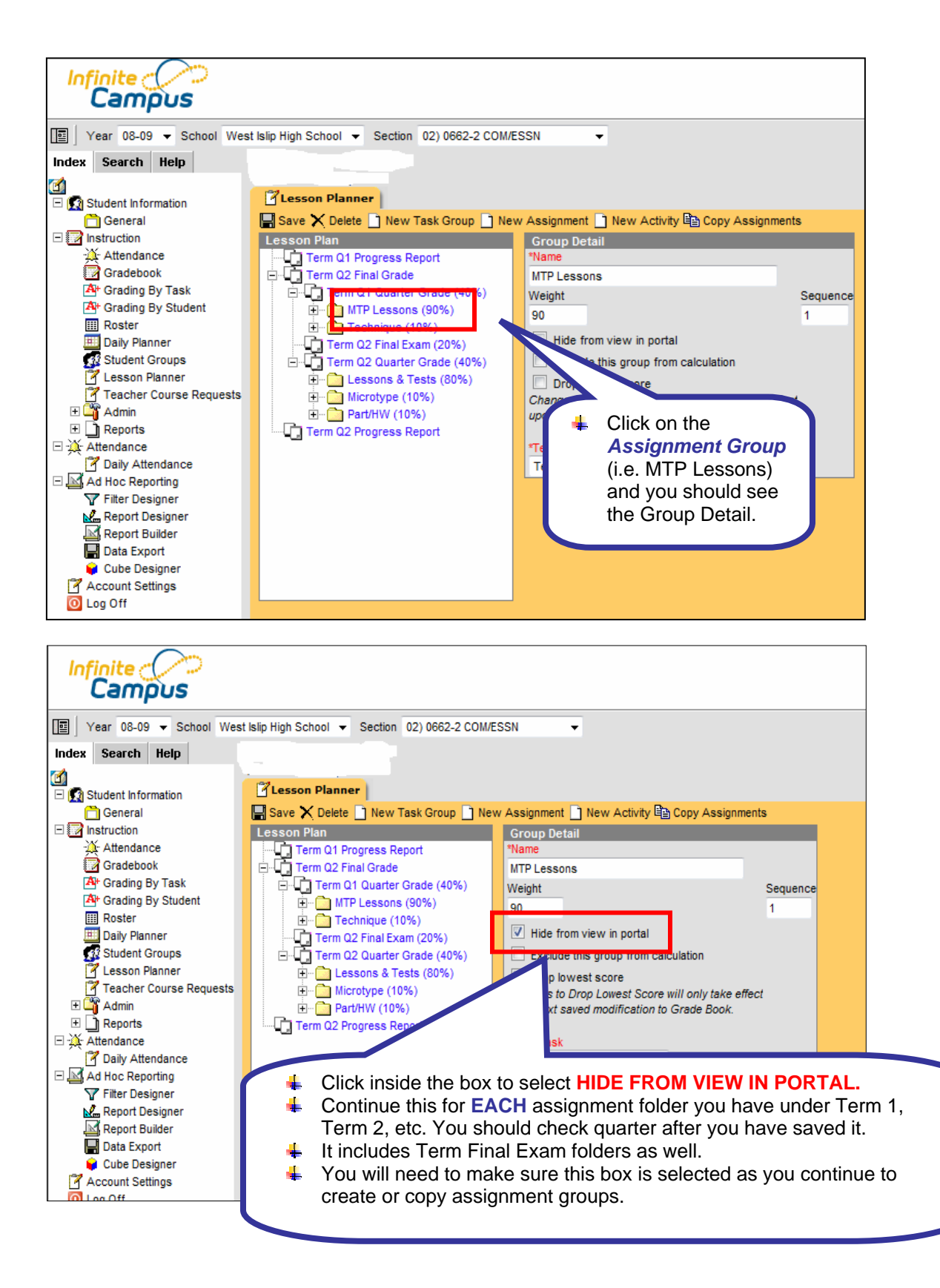